# CPU [点数やディスクの使用状況確認](https://ccportal.ims.ac.jp/manual/showlim)(showlim)

### (最終更新日: 2024/4/10)

showlim コマンドを使うことで CPU 点数やディスク使用量の状況を確認できます。

- CPU [点数の使用状況](https://ccportal.ims.ac.jp/#cpu-points)(showlim -c)
- [ディスク使用量の確認](https://ccportal.ims.ac.jp/#disk-usage)(showlim -d)
- [グループメンバーの情報を表示する](https://ccportal.ims.ac.jp/#member)(-m オプション)
- [複数グループに所属している場合](https://ccportal.ims.ac.jp/#multi-group)(-g)
- [リソース管理に関する注意](https://ccportal.ims.ac.jp/#management)

### CPU 点数の使用状況(showlim -c)

以下のように showlim -c コマンドを実行することで割当て点数と消費点数が確認できます。(先頭の確認 \$ は入力しないでください。)

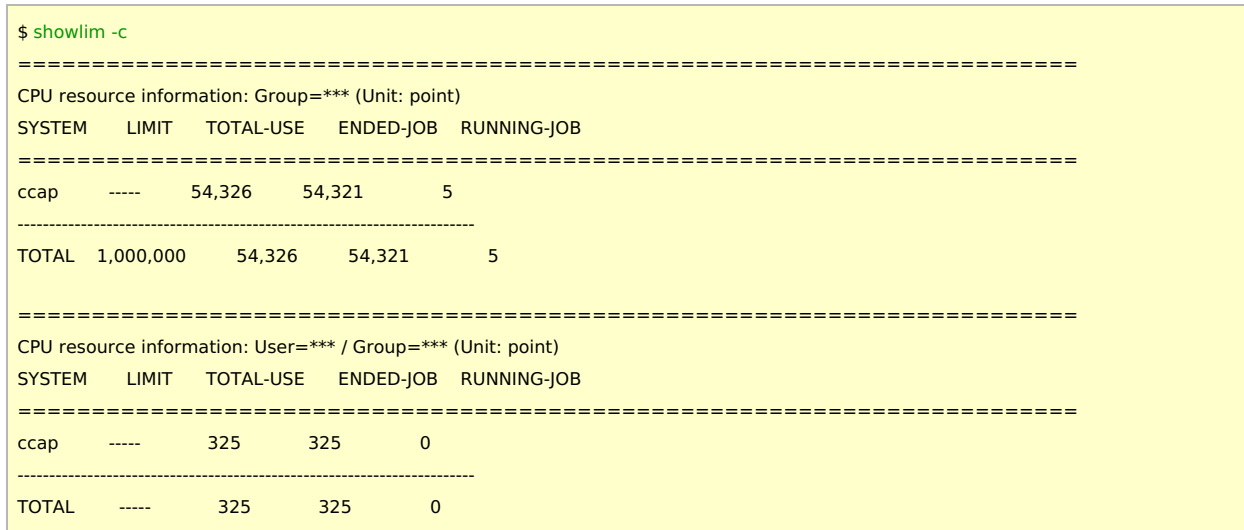

はじめに(Group=\*\*\* のみ)グループ全体の消費点数が表示され、その後に(User=\*\*\* / Group=\*\*\*)ユーザー個人の消費点数が表示され ます。上記の例の場合は、グループ全体で 1,000,000 点まで利用することが可能で、現在 54,326 点を消費しています。(現在実行中の ジョブのジョブ 5 点を含む。)そしてコマンドを実行したユーザーは 325 点だけ消費しています。

- LIMIT の列: CPU 点数の制限値(割当点数)です。
- TOTAL-USE の列: 現在までの総使用量です。
- ENDED-JOB の列: 既に終了したジョブが消費した総点数です。
- RUNNING-JOB の列: 現在実行中のジョブの消費点数です。

なお、CPU 点数は整数値で表示されますが、内部では整数ではなく実数値で管理されています。1 コアジョブ(1 時間あたり 1 点)を 15 分実行した場合には、0.25 点が消費されます。

### ディスク使用量の確認(showlim -d)

以下のように showlim -d コマンドを実行することでディスクの使用量、制限値を確認できます。(先頭の \$ は入力しないでください)

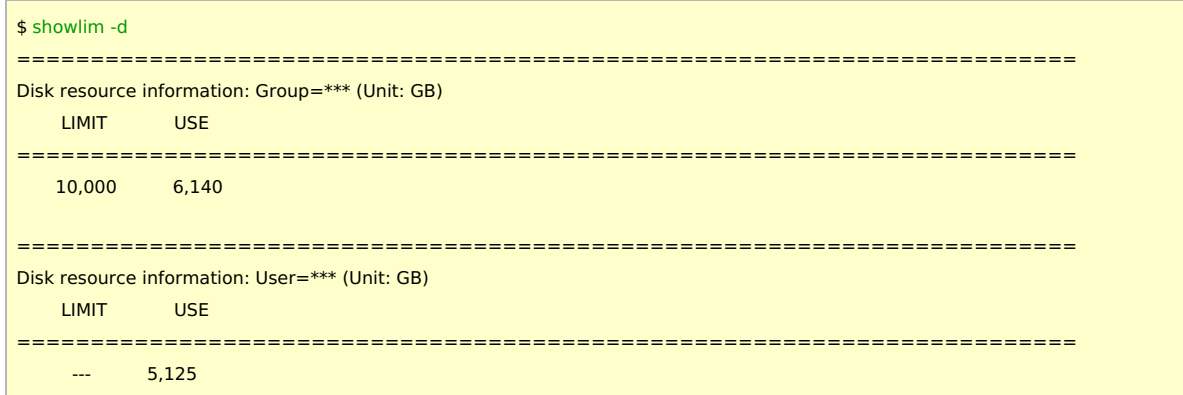

はじめにグループ全体の情報が表示され、その後でユーザー個人の値が表示されます。上記例の場合はグループ全体で 10,000 GB = (10 TB)の制限値のところ、グループ全体で 6,140 GB を使用しており、showlim コマンドを実行したこのユーザーは 5,125 GB を使 用していることになります。

グループメンバーの情報を表示する(-m オプション)

-m オプションを追加することで個々のグループメンバーの情報も表示できます。-c や -d と組み合わせて使います。以下にディスク使用 量の表示例を示します。グループ内の個々のユーザー名とその使用量が表示されます。CPU 点数の場合(showlim -c -m)でも同様に表示 されます。

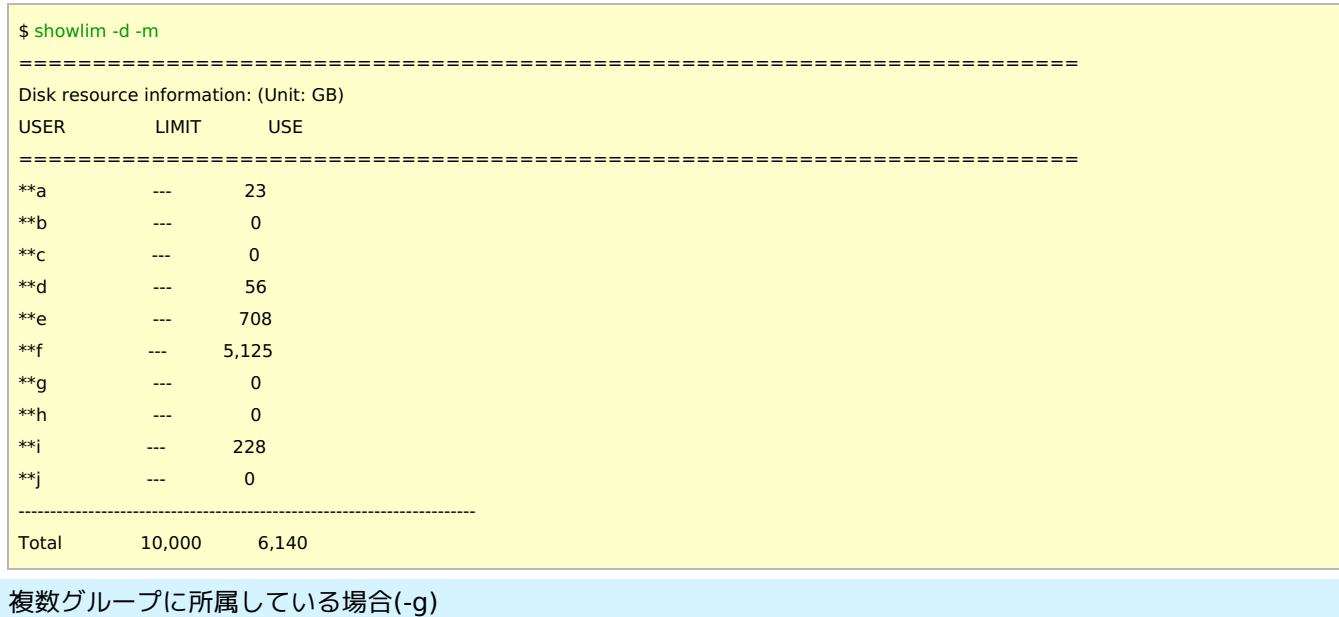

共用事業枠等で複数グループに所属している特殊な場合では -g でグループを指定することでそれぞれのグループの CPU 点数の消費状況 を確認できます(showlim -c -g (グループ名))。

しかし、ディスク使用量については共同利用枠と計算物質科学スーパーコンピュータ共用事業利用枠の許可容量が合算されて管理されま す。現在は showlim コマンド等で計算物質科学スーパーコンピュータ共用事業利用枠分のディスク使用量を表示させることはできませ ん。こちらの点についてはご注意ください。

# リソース管理に関する注意

- showlim で表示できる CPU 点数の消費状況やディスクの使用量は 10 分毎に集計されています。値が反映されるまで少しお待ち ください。
- ディスク容量が制限値を超過した場合も新規のジョブを投入することができなくなります。データを整理するか、資源追加申請を するなどして使用量が制限値内になれば再度ジョブを投入できるようになります。